### **Welcome to MyDSU Portal!**

New users must use the "First Time User" link to set up your new password and gain access to the system. After you have successfully logged into your account, you should be automatically redirected to set up your password recovery settings. You are required to setup security questions. You are also required to setup either the phone or email recovery methods.

Existing users can login with their username and password and will be prompted to update their security questions after logging in. Your username does NOT include @deltastate or @okramail.deltastate.edu.

If you are new student, you will need to click "First Time User" to get started.

When it

*MITTITION COMMENT* 

Sign in

First Time User | Forgot Password | Forgot Username

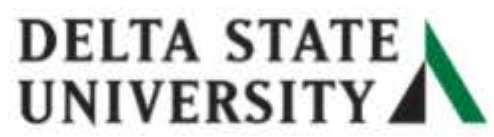

Username

Password

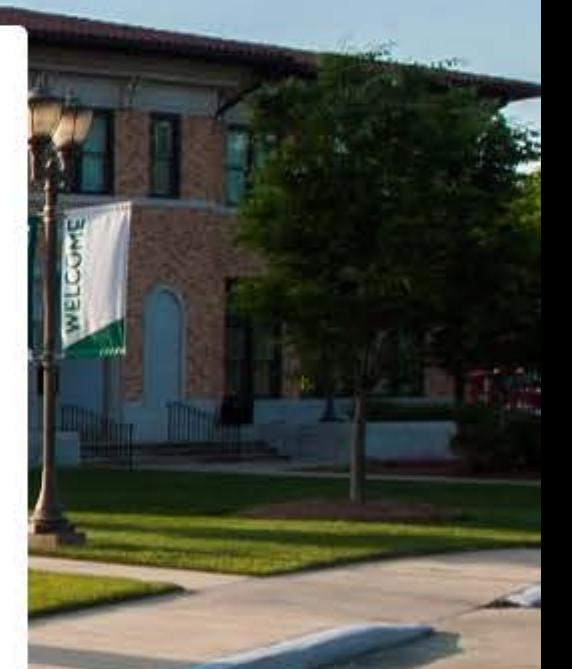

### Let's get started!

Here you will need to Employee/Student ID(900#) enter your 900#

Answer

Submit

**Create a new password and then re -enter it. Then click "Submit"**

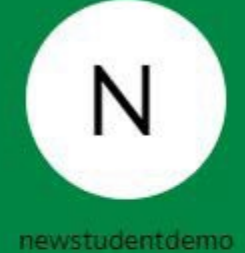

**Please take note of your USERNAME here. You will use this to login.**

## Please create your new password

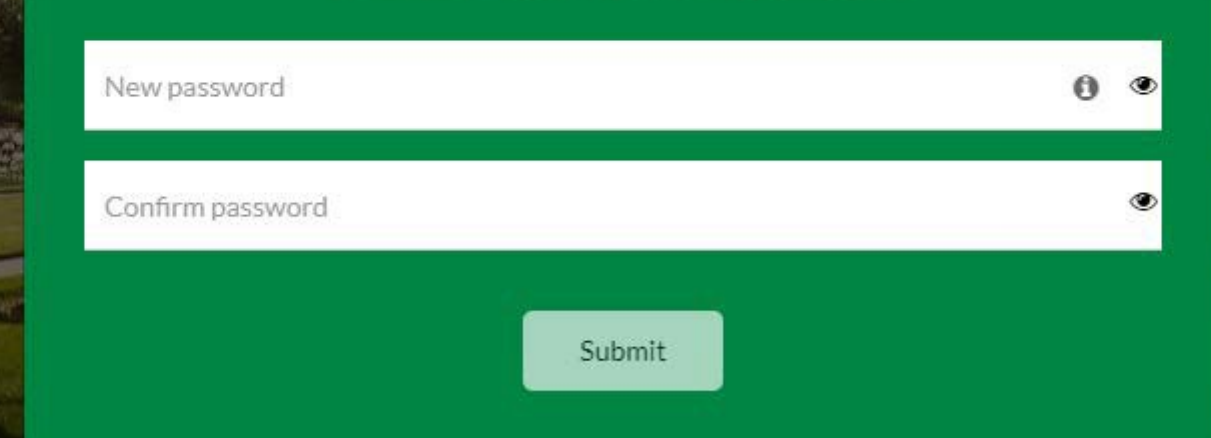

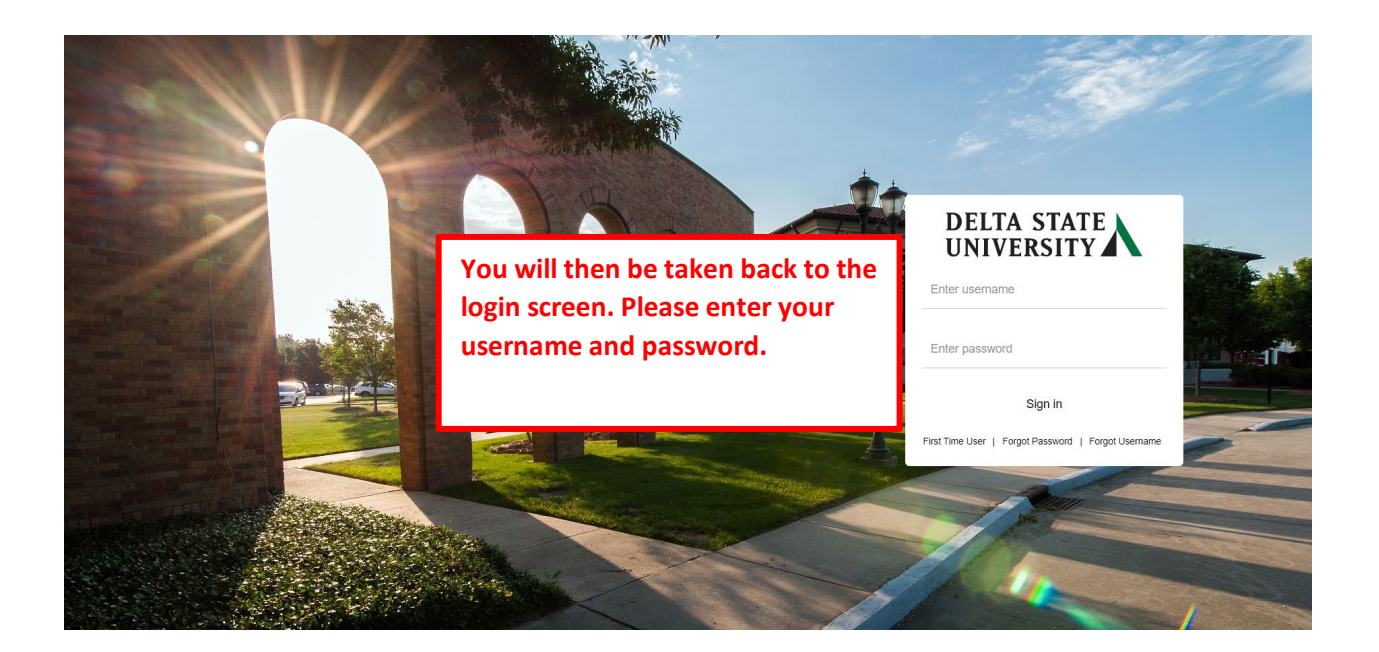

You will then be prompted to re-enter your password again.

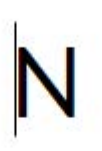

newstudentdemo

Please re-enter your password

Password

Sign in

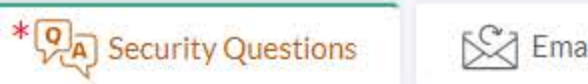

SC Email Recovery

Phone Recovery

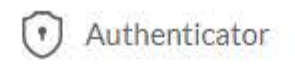

Set up your security questions and answers to recover your password.

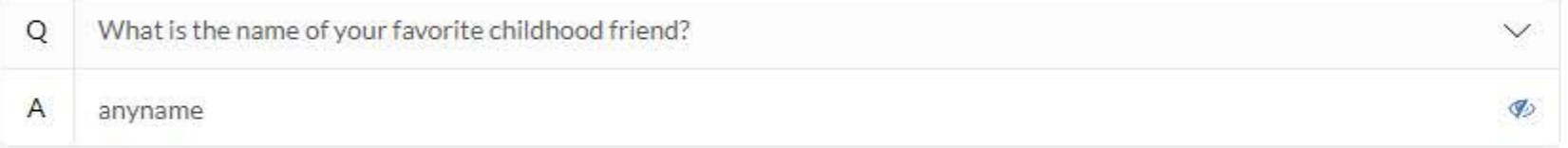

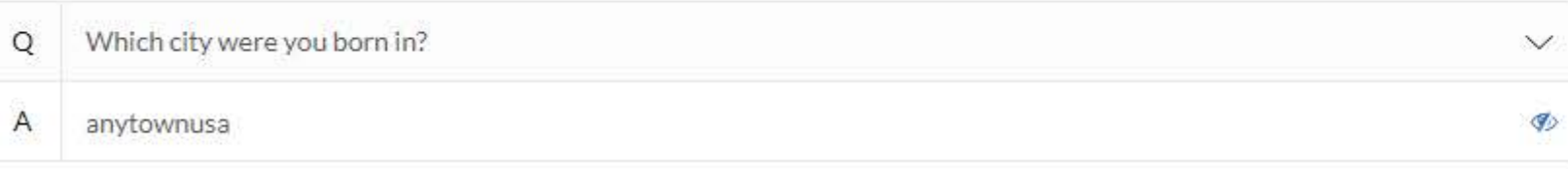

Q What was your favorite sport in high school? A anysport

You will then be taken to this screen. You must set up your security questions and answers. You must also set up your phone number and/or your secondary email information.

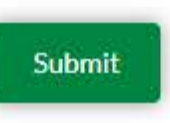

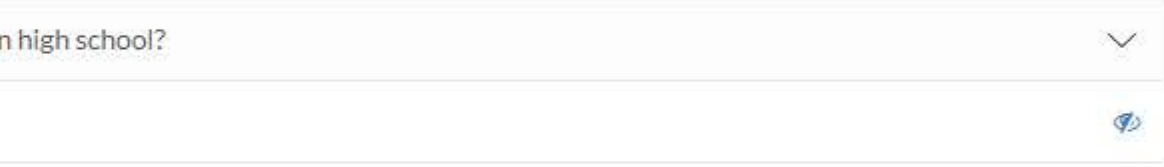

-For multi-factor authentication (MFA), add at least one of the additional recovery options (phone or email) other than Google Authenticator.

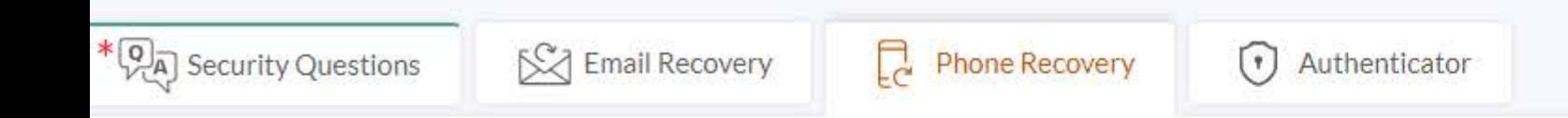

You can recover your password using your verified mobile phone number. Use numbers with no special characters and no spaces.

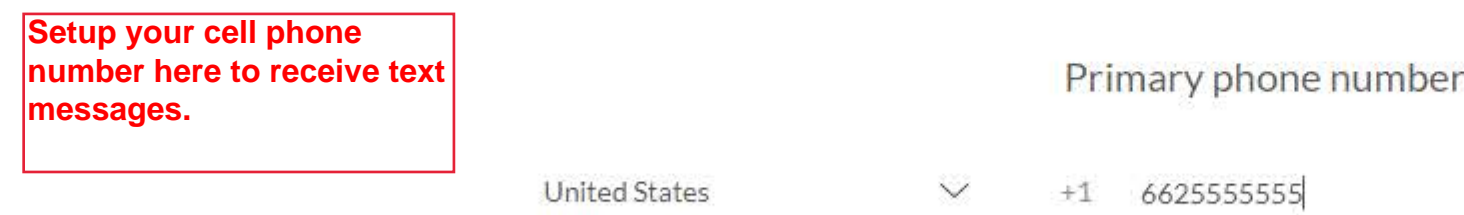

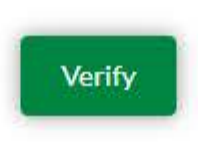

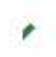

Once you receive the text message, you will need to enter the verification code in the message and click Submit.

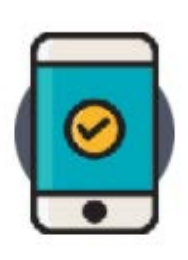

Verify your phone number

Enter verification code

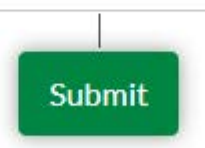

You can re-send new OTP after 42 second(s)

Resend security code

### **Once you** have successfully entered vour **security** questions and answers

#### **Go to My Apps**

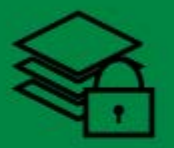

## **Additional security verification**

This is an extra layer of security to ensure that only you

can access your account

Select a verification option

**Here you may choose** to answer your security questions or have a text message sent to your cell phone.

**Use Security Questions** O

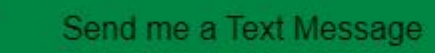

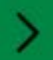

### **< Back**

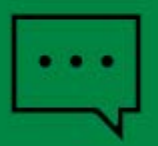

Please verify your phon is sent to your phone nu

### **Text Message security verification**

If you choose the text message option, you will enter the code here Cand will click Submit. If you are using a personal device, you can check the box beside "Trust this device". (Please note that the code sent to your phone is only valid for 60 seconds.)

that only you

cation code which

You can re-send new verification code after 39  $second(s)$ 

Submit

 $\bullet$ 

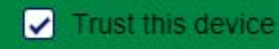

# **DELTA STATE**

## **My Apps**

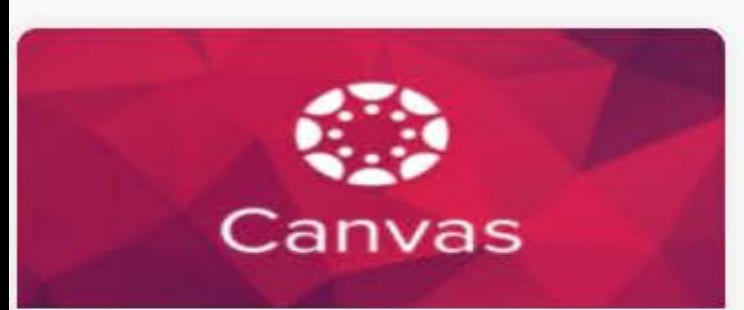

### Canvas

Canvas is Delta State University's Learning Management System. Use this application to access your courses and materials.

Once you verify your information, you will be taken to your My Apps dashboard. From here you can access apps such as Canvas, DSU **Online Services, etc.** 

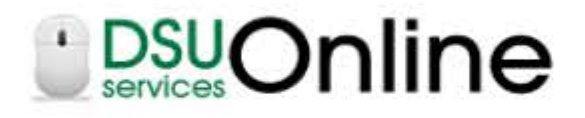

### **DSU Online Services**

DSU Online is a convenient way to take care of business online for Faculty, Staff, and Students. Within DSU Online students can register for classes, check grades, view unofficial transcripts, pay for tuition, and more. Faculty members can advise

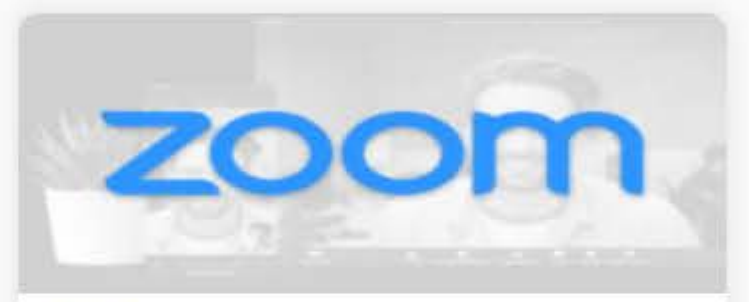

### Zoom

Zoom unifies cloud video conferencing, simple online meetings, and group messaging into one easy-to-use platform. Our solution offers the best video, audio, and screen-sharing experience across Windows, Mac, iOS, Android, Blackberry, Zoom Rooms, and

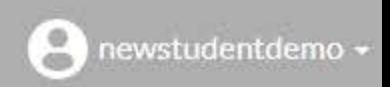

Search

## **DELIA SIATE**

**My Apps** 

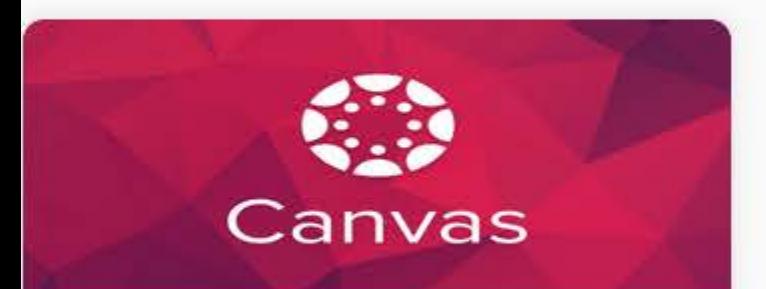

### **Canvas**

Canvas is Delta State University's Learning Management System. Use this application to access your courses and materials.

# *<u>ADSUOnline</u>*

### **DSU Online Services**

DSU Online is a convenient way to take care of business online for Faculty, Staff, and Students. Within DSU Online students can register for classes, THE REPORT OF A REPORT OF A REPORT OF A REPORT OF A REPORT OF A REPORT OF A REPORT OF A REPORT OF A REPORT OF

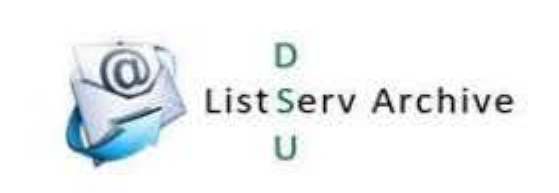

### **Listsery Archives**

The Delta State University Listsery Archive is your gateway to past emails sent to the faculty, staff, or student listservs. Use your email address and when the control of the control of the control of the control of the control of the control of the control of If you are using a shared/public device, you need to logout of your account when finished. This option can be found in the top right hand corner of the My Apps screen, as well as other options.

Zoom

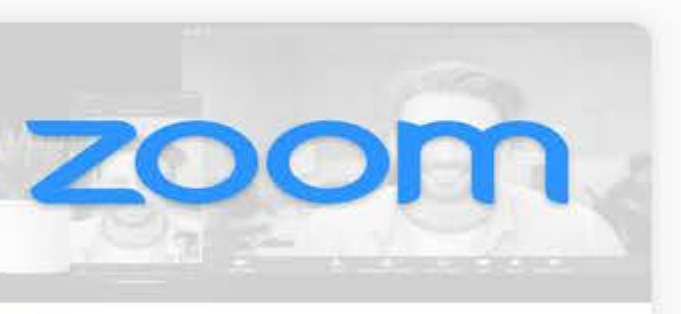

Zoom unifies cloud video conferencing, simple online meetings, and group messaging into one easy-to-use platform. Our solution offers the best video, audio. A BRITISH AND A REPORT OF THE REPORT OF A REPORT OF A STRIKE AND RELEASED FOR A REPORT OF A REPORT OF A STRIKE OF A STRIKE OF A STRIKE OF A STRIKE OF A STRIKE OF A STRIKE OF A STRIKE OF A STRIKE OF A STRIKE OF A STRIKE OF

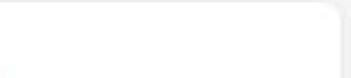

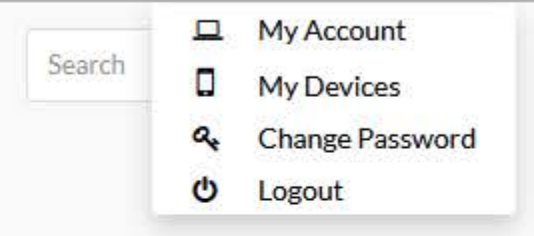